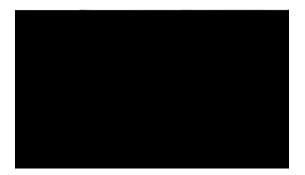

## Preface

The \_\_\_\_\_ preface contains

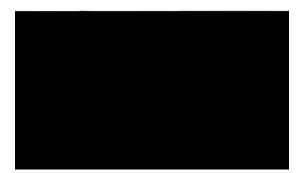

Γ

Implementing the Carrier Grade NAT on Cisco IOS XR Software

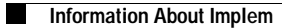

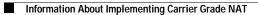

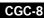

Implementing the Carrier Grade NAT on Cisco IOS XR Software

Information About Implem

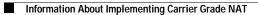

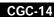

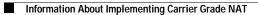

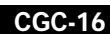

Implementing the Carrier Grade NAT on Cisco IOS XR Software

## Configuring an Inside and Outside Address Pool Map

Perform this task to configure an inside and outside address pool map with the following scenarios:

- The designated address pool is used for CNAT.
- One inside VRF is mapped to only one outside VRF.
- Multiple non-overlapping address pools can be used in a specified outside VRF mapped to different

Configuring the Timeout Value for the UDP Session

Γ

#### **DETAILED STEPS**

Γ

### Configuring the Dynamic Port Ranges for NAT44

Perform this task to configure dynamic port ranges for TCP, UDP, and ICMP ports. The default value range of 0 to 1023 is preserved and not used for

Γ

Γ

Implementing the Carrier Grade NAT on Cisco IOS XR Software

Γ

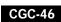

Implementing the Carrier Grade NAT on Cisco IOS XR Software

Step 5 external-logging netflowv9

#### Example:

```
RP/0/RP0/CPU0:router(config-cgn-invrf)#
external-logging netflowv9
RP/0/RP0/CPU0:router(config-cgn-invrf-af-extlog)#
```

# Configuring IPv4/IPv6 Stateless Translator (XLAT)

Implementing the Carrier Grade NAT on Cisco IOS XR Software

**Step 2** These are the 6rd BR (CGSE) configuration parameters.

- Create a CGN instance per CGSE
   router(config)#
   service cgn demo
   service-location preferred-active 0/0/CPU0
- An IPv4 SVI is created to carry IPv4 pkt into the CGSE for Decapsulation and is handed over to

Reply packets count

: 0

Type escape sequence to abort. Sending 5, 100-byte ICMP Echos to 2001:B006:4010:1010::, timeout is 2 seconds:

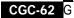

7.32

Step 12 interface ServiceApp61

Specifies the ServiceApp on which IPv6 traffic enters and leaves.

#### Example:

RP/0/RP0/CPU0:router(config-cgn-ds-lite-afi)#
interface ServiceApp61

#### Step 13 protocol tcp

#### Example:

RP/0/RP0/CPU0:router(config-cgn-ds-lite-afi)#
protocol tcp

Implementing the Carrier Grade NAT on Cisco IOS XR Software

Use the **show controllers services boot-params** 

## NAT64 Stateless Configuration: Example

This example shows a NAT64 Stateless sample configuration.

```
IPv6 Configuration:
interface Loopback210
description IPv6 Host for NAT64 XLAT
ipv6 address 2001:db8:lc0:2:2100::/64
ipv6 enable
!
interface GigabitEthernet0/3/0/0.20
description Connected to P2_CRS-8 GE 0/6/5/0.20
ipv6 address 2010::22/64
ipv6 enable
dot1q vlan 20
!
router static
!
address-family ipv6 unicast
```

Implementing the Carrier Grade NAT on Cisco IOS XR Software

Γ

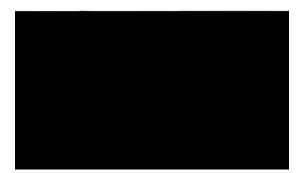

Γ

Index